## **django-groups-cache Documentation** *Release 1.0.2*

**Ryan Castner**

**Jan 06, 2018**

## Contents

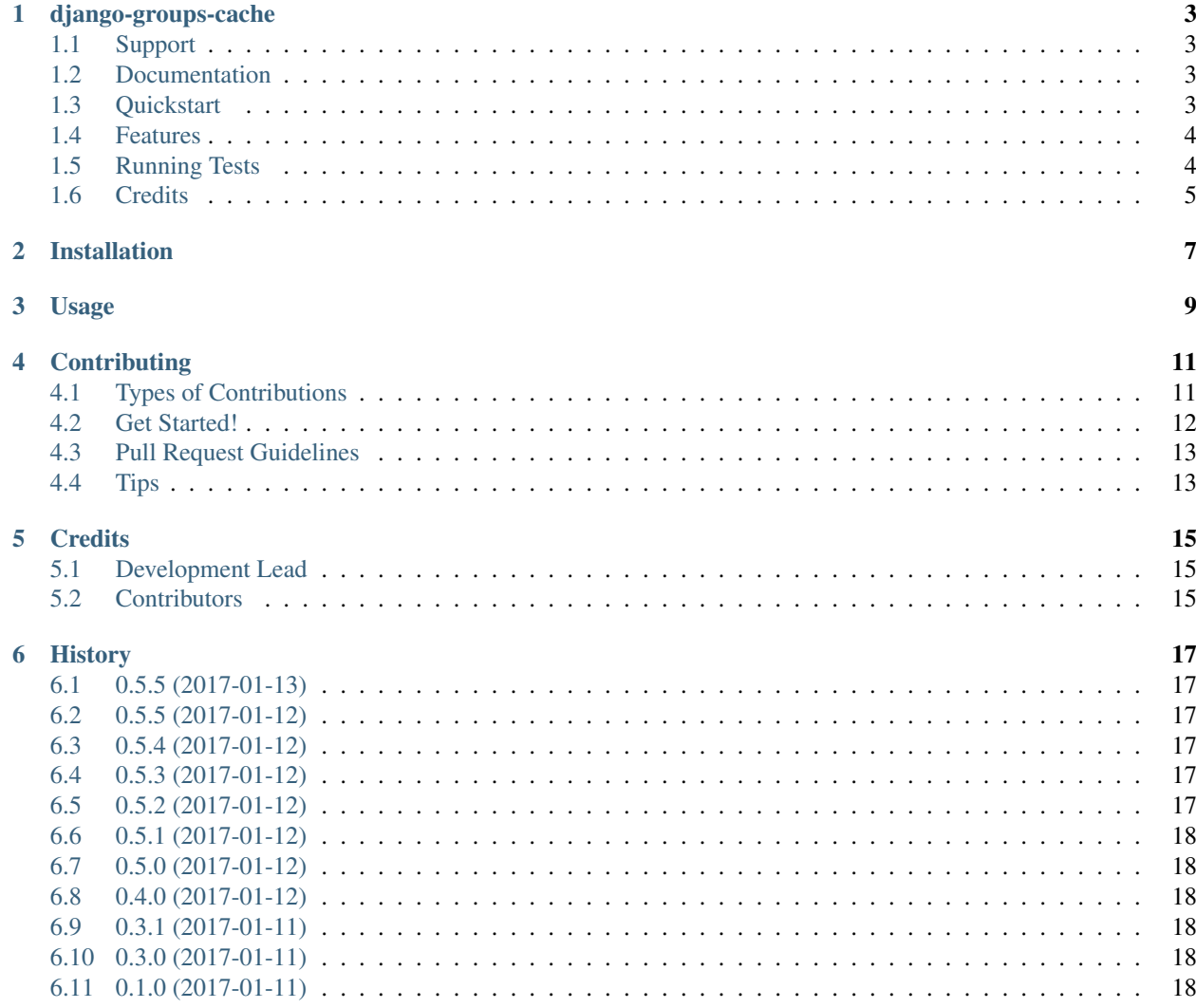

Contents:

## CHAPTER<sup>1</sup>

## django-groups-cache

<span id="page-6-0"></span>Caches the groups a user is in so requests don't have to make calls to the database to check group status.

## <span id="page-6-1"></span>**1.1 Support**

Currently supporting Django 1.8, 1.11, and 2.0 with Python 2.7/Python 3 where support for versions aligns with Django's support. See the *tox.ini* file for specific Python and Django version pairings.

#### <span id="page-6-2"></span>**1.2 Documentation**

The full documentation is at [https://django-groups-cache.readthedocs.io.](https://django-groups-cache.readthedocs.io)

## <span id="page-6-3"></span>**1.3 Quickstart**

Install django-groups-cache:

```
pip install django-groups-cache
```
Add it to your *INSTALLED\_APPS*:

```
INSTALLED_APPS = (
    ...
    'groups_cache.apps.GroupsCacheConfig',
    ...
)
```
Add the middleware to your *MIDDLEWARE\_CLASSES*:

```
MIDDLEWARE_CLASSES = (
    'django.contrib.sessions.middleware.SessionMiddleware',
    'django.contrib.auth.middleware.AuthenticationMiddleware',
    ...
    'groups_cache.middleware.GroupsCacheMiddleware',
)
```
Checking in a Django Template if the user is in a group name:

```
{% if "admins" in request.groups_cache %}
  <a href="/admin">Admin Panel</a>
{% endif %}
# or use templatetag, note that templatetag is slower
{% load has_group %}
{% if request.user|has_group:"admins" %}
  <a href="/admin">Admin Panel</a>
{% endif %}
```
Turn on caching:

```
CACHES = {'default': {
        'BACKEND': 'django.core.cache.backends.memcached.MemcachedCache',
        'LOCATION': '127.0.0.1:11211',
    }
}
```
See <https://docs.djangoproject.com/en/1.10/topics/cache/#memcached> for more details on setting up memcached.

Note\*\*

Using *django.core.cache.backends.locmem.LocMemCache* is not safe for production unless you are only running a single process (and odds are you aren't).

See <https://docs.djangoproject.com/en/1.10/topics/cache/#local-memory-caching> for more details.

#### <span id="page-7-0"></span>**1.4 Features**

- Adds *groups\_cache* property to *request* object
- Provides templatetag *has\_group*
- Invalidates cache on *User* or *Group* model changes and on m2m *groups* ManyToManyField changes
- Fully tested with high coverage

## <span id="page-7-1"></span>**1.5 Running Tests**

```
source <YOURVIRTUALENV>/bin/activate
(myenv) $ pip install tox
(myenv) $ tox
```
## <span id="page-8-0"></span>**1.6 Credits**

Tools used in rendering this package:

- [Cookiecutter](https://github.com/audreyr/cookiecutter)
- [cookiecutter-djangopackage](https://github.com/pydanny/cookiecutter-djangopackage)

## Installation

#### <span id="page-10-0"></span>At the command line:

\$ easy\_install django-groups-cache

#### Or, if you have virtualenvwrapper installed:

\$ mkvirtualenv django-groups-cache \$ pip install django-groups-cache

Usage

<span id="page-12-0"></span>To use django-groups-cache in a project, add it to your *INSTALLED\_APPS*:

```
INSTALLED_APPS = (
    ...
    'groups_cache.apps.GroupsCacheConfig',
    ...
)
```
Add django-groups-cache's URL patterns:

```
from groups_cache import urls as groups_cache_urls
urlpatterns = [
   ...
   url(r'^', include(groups_cache_urls)),
    ...
]
```
## **Contributing**

<span id="page-14-0"></span>Contributions are welcome, and they are greatly appreciated! Every little bit helps, and credit will always be given. You can contribute in many ways:

### <span id="page-14-1"></span>**4.1 Types of Contributions**

#### **4.1.1 Report Bugs**

Report bugs at [https://github.com/audiolion/django-groups-cache/issues.](https://github.com/audiolion/django-groups-cache/issues)

If you are reporting a bug, please include:

- Operating system and version
- Any details about your local setup that might be helpful in troubleshooting.
- Detailed steps to reproduce the bug.

#### **4.1.2 Fix Bugs**

Look through the GitHub issue tracker for bugs. Anything tagged with "bug" is open to whoever wants to implement it.

#### **4.1.3 Implement Features**

Look through the GitHub issue tracker for features. Anything tagged with "feature" is open to whoever wants to implement it.

#### **4.1.4 Write Documentation**

django-groups-cache could always use more documentation, whether as part of the official django-groups-cache docs, in docstrings, or even on the web in blog posts, articles, and such.

#### **4.1.5 Submit Feedback**

The best way to send feedback is to file an issue at [https://github.com/audiolion/django-groups-cache/issues.](https://github.com/audiolion/django-groups-cache/issues)

If you are proposing a feature:

- Explain in detail how it would work.
- Keep the scope as narrow as possible, to make it easier to implement.
- Remember that this is a volunteer-driven project, and that contributions are welcome :)

#### <span id="page-15-0"></span>**4.2 Get Started!**

Ready to contribute? Here's how to set up *django-groups-cache* for local development.

- 1. Fork the *django-groups-cache* repo on GitHub.
- 2. Clone your fork locally:

\$ git clone git@github.com:your\_name\_here/django-groups-cache.git

3. Install your local copy into a virtualenv. Assuming you have virtualenvwrapper installed, this is how you set up your fork for local development:

```
$ mkvirtualenv django-groups-cache
$ cd django-groups-cache/
$ python setup.py develop
```
4. Create a branch for local development:

\$ git checkout -b name-of-your-bugfix-or-feature

Now you can make your changes locally.

5. When you're done making changes, check that your changes pass flake8 and the tests, including testing other Python versions with tox:

```
$ flake8 groups_cache tests
$ python setup.py test
$ tox
```
To get flake8 and tox, just pip install them into your virtualenv.

6. Commit your changes and push your branch to GitHub:

```
$ git add .
$ git commit -m "Your detailed description of your changes."
$ git push origin name-of-your-bugfix-or-feature
```
7. Submit a pull request through the GitHub website.

## <span id="page-16-0"></span>**4.3 Pull Request Guidelines**

Before you submit a pull request, check that it meets these guidelines:

- 1. The pull request should include tests.
- 2. If the pull request adds functionality, the docs should be updated. Put your new functionality into a function with a docstring, and add the feature to the list in README.rst.
- 3. The pull request should work for Python 2.7, 3.3, and for PyPy. Check [https://travis-ci.org/audiolion/](https://travis-ci.org/audiolion/django-groups-cache/pull_requests) [django-groups-cache/pull\\_requests](https://travis-ci.org/audiolion/django-groups-cache/pull_requests) and make sure that the tests pass for all supported Python versions.

## <span id="page-16-1"></span>**4.4 Tips**

To run a subset of tests:

\$ python -m unittest tests.test\_groups\_cache

## **Credits**

## <span id="page-18-1"></span><span id="page-18-0"></span>**5.1 Development Lead**

• Ryan Castner [<castner.rr@gmail.com>](mailto:castner.rr@gmail.com)

## <span id="page-18-2"></span>**5.2 Contributors**

None yet. Why not be the first?

### **History**

## <span id="page-20-1"></span><span id="page-20-0"></span>**6.1 0.5.5 (2017-01-13)**

- Bug fix for templatetag *has\_group*
- Tests added for 100% coverage of templatetag folder

## <span id="page-20-2"></span>**6.2 0.5.5 (2017-01-12)**

- Omit urls.py from coverage report (not used but needed for django package)
- Omit apps.py from coverage report (default apps file)

## <span id="page-20-3"></span>**6.3 0.5.4 (2017-01-12)**

• Removal of py32/django1.8 support from Travis CI build

### <span id="page-20-4"></span>**6.4 0.5.3 (2017-01-12)**

• Fixing .travis.yml file and CI builds

### <span id="page-20-5"></span>**6.5 0.5.2 (2017-01-12)**

• Typo in README.rst

## <span id="page-21-0"></span>**6.6 0.5.1 (2017-01-12)**

- Add codecov.io support
- Documentation updates

## <span id="page-21-1"></span>**6.7 0.5.0 (2017-01-12)**

- Add requirements.txt to tox.ini so tests can run
- Fix broken compatibility with Django 1.8/1.9 due to backwards incompatible changes in 1.9/1.10 code

## <span id="page-21-2"></span>**6.8 0.4.0 (2017-01-12)**

- Add test suite that generates 100% coverage
- Fixed a bug found by test suite with cache not invalidating on the *groups* ManyToManyField changing

## <span id="page-21-3"></span>**6.9 0.3.1 (2017-01-11)**

• Documentation updates

## <span id="page-21-4"></span>**6.10 0.3.0 (2017-01-11)**

• First stable and working release on PyPI.

## <span id="page-21-5"></span>**6.11 0.1.0 (2017-01-11)**

• First release on PyPI.